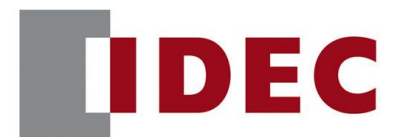

## IDEC ANNOUNCEMENT

公告号: A20-023 2019年7月 1/10 页

### FC6A和FC6B系列MICROSmart软件之修复

#### 修复总汇

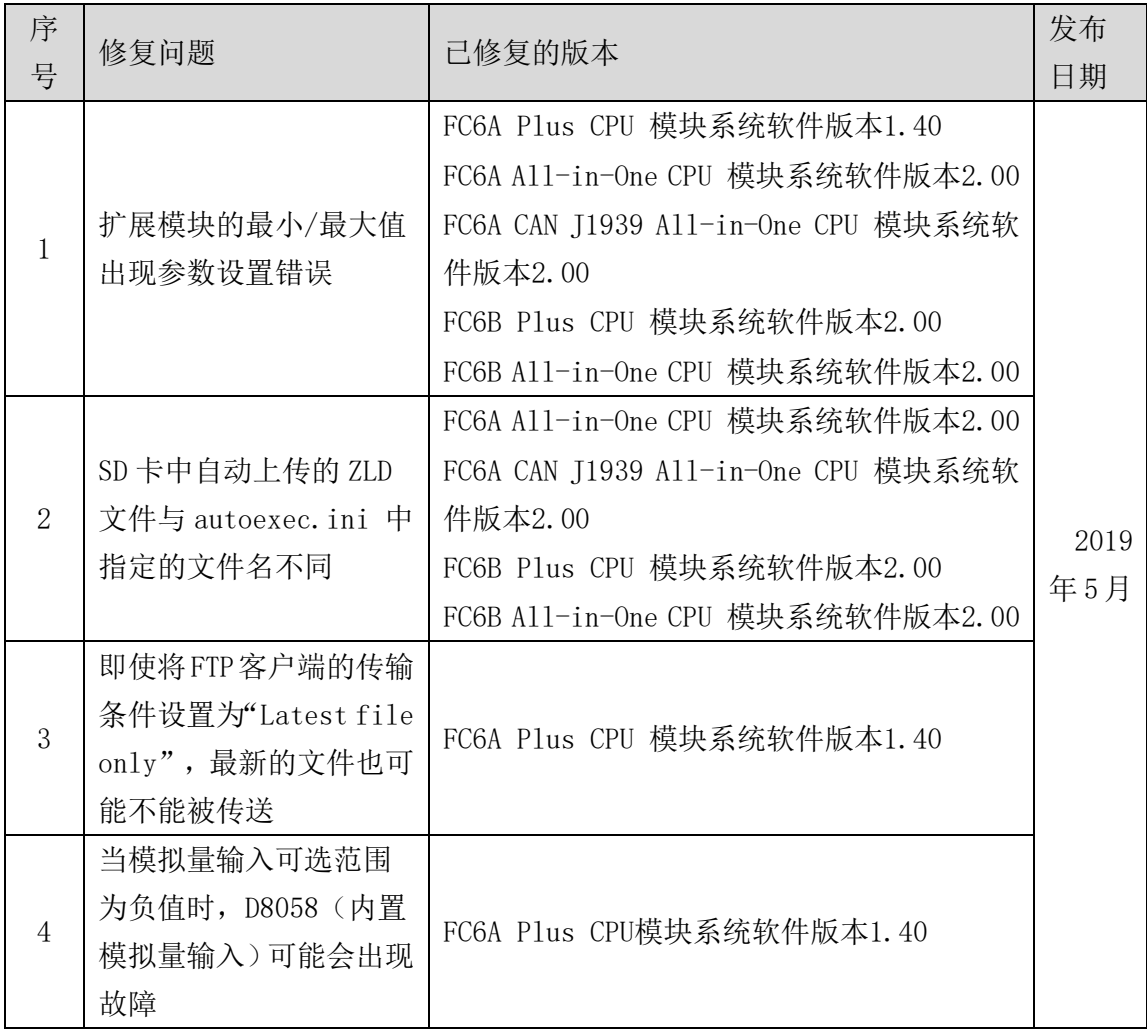

### [www.idec.com/china](http://www.idec.com/china)

爱德克电气贸易(上海)有限公司

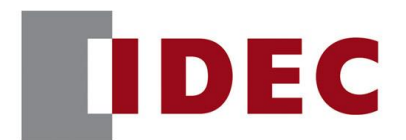

## IDEC ANNOUNCEMENT

### 公告号: A20-023 2019年7月 2/10 页

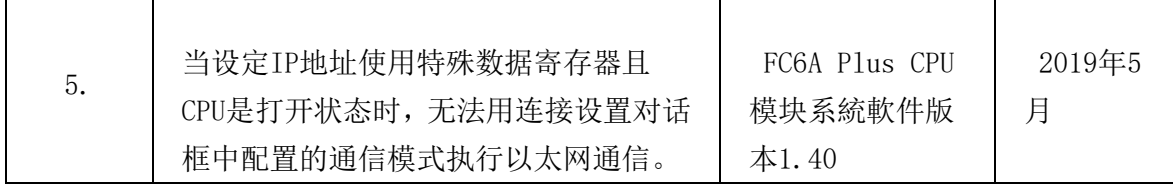

### 长期对策

以上错误可以在以下版本中解决(Automation Organizer 版本 3.16.0)

- FC6A 系列 Plus CPU 模块系统软件版本 1.40
- FC6A 系列 A11-in-One CPU 模块系统软件版本 2.00
- FC6A 系列 CAN J1939 A11-in-One CPU 模块系统软件版本 2.00
- FC6B 系列 Plus CPU 模块系统软件版本 2.00
- FC6B 系列 A11-in-One CPU 模块系统软件版本 2.00

请在 IDEC 官方网站下载 Automation Organizer 版本 3.16.0, 安装后并使用。

### 检查系统软件版本的步骤

您可以在 WindLDR 的 PLC 状态界面上查看 FC6A 和 FC6B 系列 MICROSmart 中的系统软件 版本。

[www.idec.com/china](http://www.idec.com/china)

爱德克电气贸易(上海)有限公司 上海市静安区共和路 209 号企业中心第二座 8 楼 电话(021) 6135 1515, 传真(021) 6135 6225

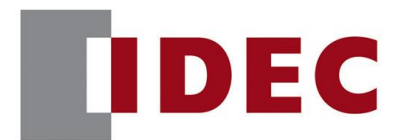

## IDEC ANNOUNCEMENT

### 公告号: A20-023 2019年7月 3/10 页

打开屏幕,选择 Online>Monitor>Monitor, 然后选择 Online>PLC>Status

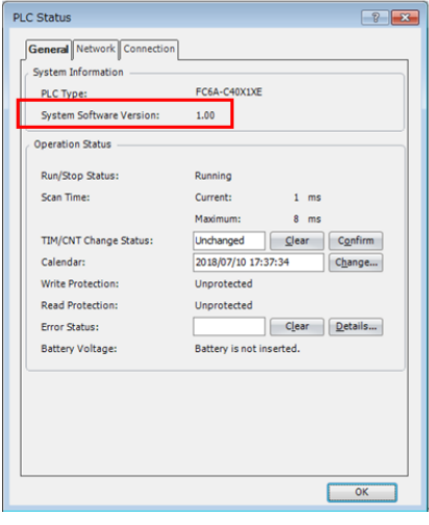

图 1: PLC 状态界面

### 软件错误问题 1

针对版本:

- FC6A 系列 Plus CPU 模块版本 1.00 至版本 1.31
- FC6A 系列 A11-in-One CPU 模块版本 1.02 至版本 1.90
- FC6A 系列 CAN J1939 All-in-One CPU 模块版本 1.02 至版本 1.90
- FC6B 系列 Plus CPU 模块版本 1.02 至版本 1.90
- FC6B 系列 A11-in-One CPU 模块版本 1.02 至版本 1.90

(Automation Organizer 版本 3.10 至版本 3.15.1/ WindLDR 版本 8.0.0 至版本 8.11.0) 型号: SW1A-W1C

注: 包括从 IDEC 官方网站下载的版本

[www.idec.com/china](http://www.idec.com/china)

爱德克电气贸易(上海)有限公司

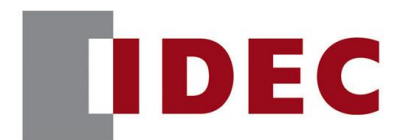

## IDEC ANNOUNCEMENT

公告号: A20-023 2019年7月 4/10 页

使用上述版本的软件时,以下型号可能会出现以下问题:

- FC6A系列Plus CPU模块
	- FC6A-D16\*1CEE, FC6A-D32\*3CEE
- FC6A系列A11-in-One CPU模块
	- ◼ FC6A-C16\*1\*E、FC6A-C24\*1\*E、FC6A-C40\*1\*E
- FC6A系列CAN J1939 All-in-One CPU模块
	- $\blacksquare$  FC6A-C40\*1\*EJ
- FC6B系列Plus CPU模块
	- FC6B-D16\*1\*, FC6B-D32\*1\*
- FC6B系列A11-in-One CPU模块
	- FC6B-C16\*1\*、FC6B-C24\*1\*、FC6B-C40\*1\*

### 详细

当 FC6A-L03CN1, FC6A J4CN1, FC6A-J4CHY1, and FC6A-J8CU1 信号类型和数据类型设 置如下表 1 时, 发生"参数设定错误(3)"

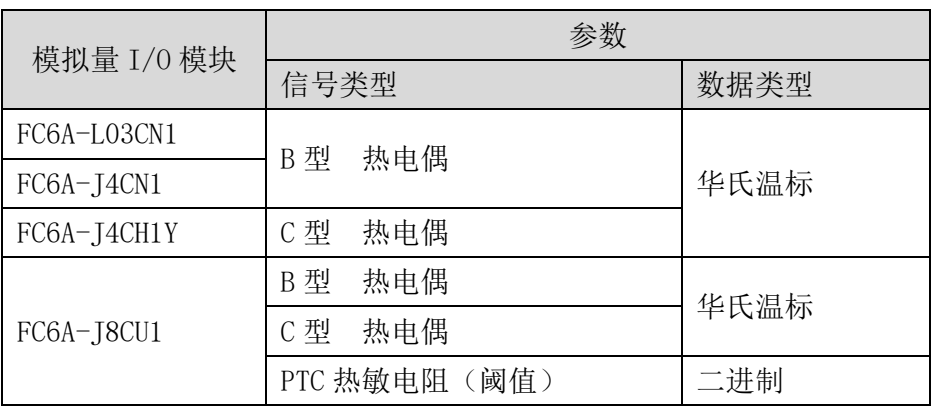

表 1, 模拟量模块设定

[www.idec.com/china](http://www.idec.com/china)

爱德克电气贸易(上海)有限公司

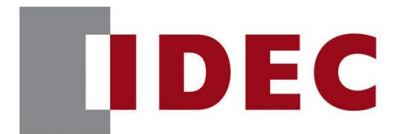

### IDEC ANNOUNCEMENT

公告号: A20-023 2019年7月 5/10 页

#### 对策

为了避免上述的软件错误发生,请将模块配置如下:

1. 在模拟量参数对话框中,打开"启用数据寄存器设置"

2. 将表 2 所示的参数储存到模块对应的数据寄存器中

模拟量 I/O 模块 参数 信号类型 | 数据类型 | 最小值 | 最大值 FC6A-L03CN1 B 型 热电偶 | 华氏温标 FC6A-J4CN1 0 0 FC6A-J4CH1Y | C 型 热电偶 FC6A-J8CU1 B 型 热电偶 华氏温标 | 0 | 0 C 型 热电偶 PTC 热敏电阻(阈 值) 二进制 \*1 \*1

表 2 模拟量模块设定

\*1 储存值建议 100 到 10000Ω,并确保最小值低于最大值。

#### 软件错误问题 2

针对版本:

- FC6A 系列 A11-in-One CPU 模块版本 1.02 至版本 1.90
- FC6A 系列 CAN 11939 A11-in-One CPU 模块版本 1.02 至版本 1.90
- FC6B 系列 Plus CPU 模块版本 1.02 至版本 1.90
- FC6B 系列 A11-in-One CPU 模块版本 1.02 至版本 1.90

(Automation Organizer 版本 3.10 至版本 3.15.1/ WindLDR 版本 8.0.0 至版本 8.11.0) 型号: SW1A-W1C

注: 包括从 IDEC 官方网站下载的版本

[www.idec.com/china](http://www.idec.com/china)

爱德克电气贸易(上海)有限公司

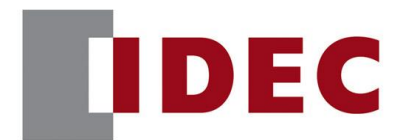

## IDEC ANNOUNCEMENT

公告号: A20-023 2019年7月 6/10 页

使用上述版本的软件时,以下型号可能会出现以下问题:

- FC6A系列A11-in-One CPU模块
	- ◼ FC6A-C16\*1\*E、FC6A-C24\*1\*E、FC6A-C40\*1\*E
- FC6A系列CAN J1939 A11-in-One CPU模块
	- $\blacksquare$  FC6A-C40\*1\*EJ
- FC6B系列Plus CPU模块
	- FC6B-D16\*1\*, FC6B-D32\*1\*
- ⚫ FC6B系列All-in-One CPU模块
	- FC6B-C16\*1\*、FC6B-C24\*1\*、FC6B-C40\*1\*

### 详细

在 SD 存储卡设定(参照图 2)中,一次性上传有效,即使将文件名设定为"upload"以外 的文件名,上传的文件名也会变成"upload.zld"。(ZLD 文件本身存储着正确的数据)

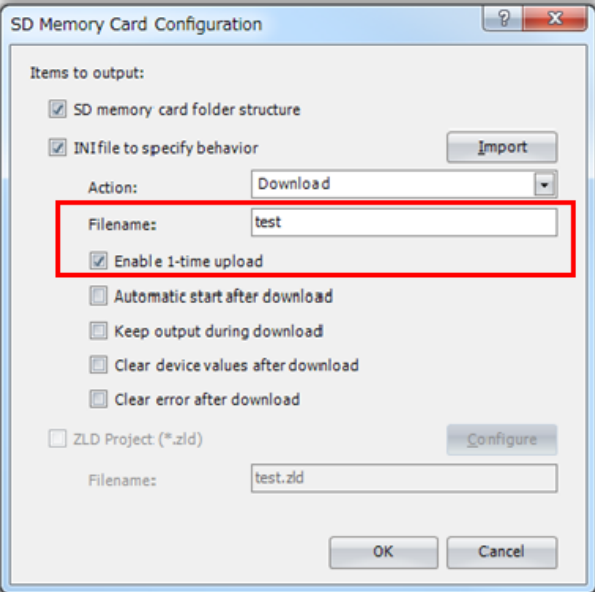

图 2: SD 存储卡构建

[www.idec.com/china](http://www.idec.com/china)

爱德克电气贸易(上海)有限公司

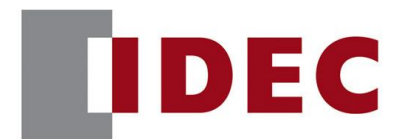

## IDEC ANNOUNCEMENT

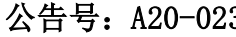

3 2019 年 7 月 7/10 页

### 对策

为避免上述软件故障,请指定"upload" 为文件名(图 3)

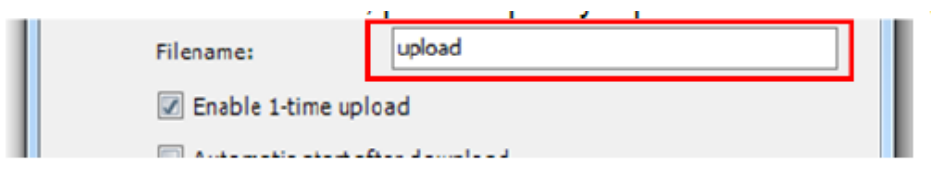

图 3. 文件名设定

### 软件错误问题 3

针对版本:

■ FC6A 系列 Plus CPU 模块版本 1.00 至版本 1.31

(Automation Organizer 版本 3.9.0 至版本 3.15.1/ WindLDR 版本 8.6.1 至版本 8.11.0) 型号: SW1A-W1C

注: 包括从 IDEC 官方网站下载的版本

使用上述版本的软件时,以下型号可能会出现以下问题:

● FC6A 系列Plus CPU模块

■ FC6A-D16\*1CEE, FC6A-D32\*3CEE

### 详细

当 FTP 客户端的功能"file to transfer"被设置为"Lastest file only"时,最新 文件可能不会被传输到 FTP 服务器

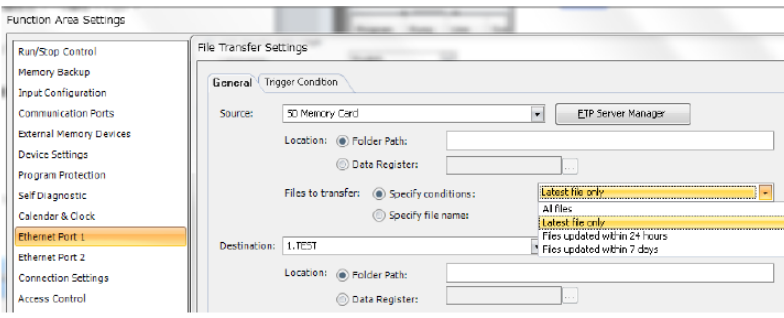

图 4 文件传输设定画面

[www.idec.com/china](http://www.idec.com/china)

爱德克电气贸易(上海)有限公司

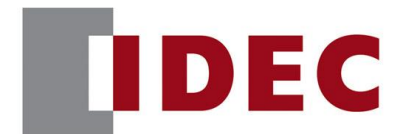

## IDEC ANNOUNCEMENT

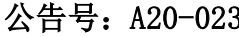

### 3 2019 年 7 月 8/10 页

### 对策

为了避免上述的软件故障,请设置"Operation" 为"Move" 以确认只有一个文件在 文件夹中。

Operation: 6 Copy: (6) Moves

#### 图 5 操作设定

### 软件错误问题 4

针对版本:

● FC6A 系列 Plus CPU 模块版本 1.00 至版本 1.31

(Automation Organizer 版本 3.9.0 至版本 3.15.1/ WindLDR 版本 8.6.1 至版本 8.11.0) 型号: SW1A-W1C

注: 包括从 IDEC 官方网站下载的版本

使用上述版本的软件时,以下型号可能会出现以下问题:

● FC6A 系列Plus CPU模块

■ FC6A-D16\*1CEE, FC6A-D32\*3CEE

#### 详细

当 AI1 的数据类型为"可选范围"并且最小值或最大值为负值时, 正确的值可能不会存 储在模拟输入值(D8058)中。

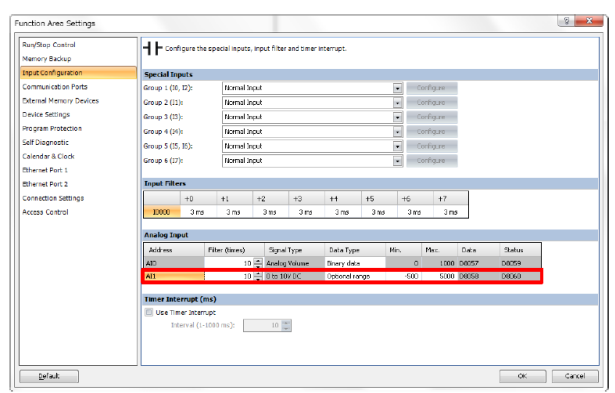

#### 图 6. 输入参数画面

[www.idec.com/china](http://www.idec.com/china)

爱德克电气贸易(上海)有限公司

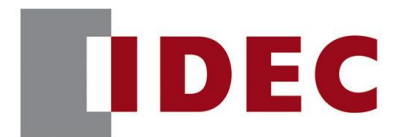

### IDEC ANNOUNCEMENT

### 公告号: A20-023 2019年7月 9/10 页

#### 对策

为避免上述软件故障,当 AI1 的数据类型为"可选范围"时,请将最小值和最大值设置 为 0 或更大。

#### 软件错误问题 5

针对版本:

● FC6A 系列 Plus CPU 模块版本 1.00 至版本 1.31

(Automation Organizer 版本 3.9.0 至版本 3.15.1/ WindLDR 版本 8.6.1 至版本 8.11.0) 型号: SW1A-W1C

注: 包括从 IDEC 官方网站下载的版本

使用上述版本的软件时,以下型号可能会出现以下问题:

● FC6A 系列Plus CPU模块

■ FC6A-D16\*1CEE, FC6A-D32\*3CEE

#### 详细

当在 IP 设置中选择"使用专用数据寄存器配置 IP 地 址"时,或者 D8303/D8630 是"2:符合特殊数据寄存 器设置",上电后,FC6A 不与在连接设置中指定的模式 通信。

图 7. IP 设定画面

#### **Journal of the Universe of the Universe Configure the IP address** Use the following IP address:  $192.168.1.5$ **IP Address:**  $255 - 255 - 255 = 0$ Sihnet Mask: Default gateway:  $0, 0, 0$  $\theta$ **DNS Settings** (iii) Obtain DNS server address automatically (DHCP) (6) Use special data register to configure the DNS server addresses **ID** Use the following DNS server addresses: Preferred DNS Server:  $\langle 0 \rangle$  ,  $\langle 0 \rangle$  ,  $\langle 0 \rangle$  $\mathbf{0}$ Alternate DNS Server:  $\langle 0\rangle$  ,  $\langle 0\rangle$  ,  $\langle 0\rangle$  ,  $\langle 0\rangle$

IP Settings / DNS Settings Option

@ Obtain an IP Address automatically (DHCP)

**IP Settings** 

Enable D8303 (IP Settings / DNS Settings switching)

#### [www.idec.com/china](http://www.idec.com/china)

爱德克电气贸易(上海)有限公司

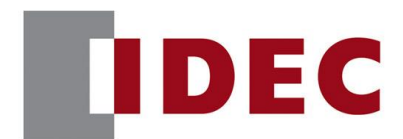

## IDEC ANNOUNCEMENT

### 公告号: A20-023 2019年 7月 10/10 页

### 对策

为避免上述软件故障,程序启用后,请在 3 秒后开启以下特殊内部继电器或更长时间。 M8190 (CPU 模块以太网端口1网络设置更改为启用)

M8333 (CPU 模块以太网端口 2 网络设置更改为启用)

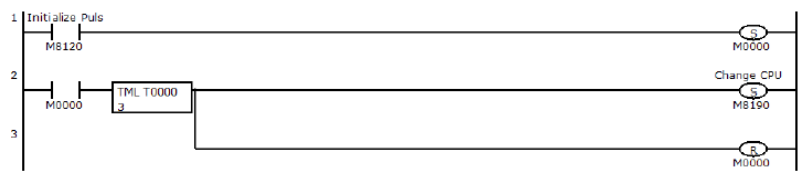

图 8 程序示例

[www.idec.com/china](http://www.idec.com/china)

爱德克电气贸易(上海)有限公司